# **ipyvolume Documentation**

*Release 0.6.0-alpha.5*

**Maarten A. Breddels**

**Jul 07, 2020**

### **Contents**

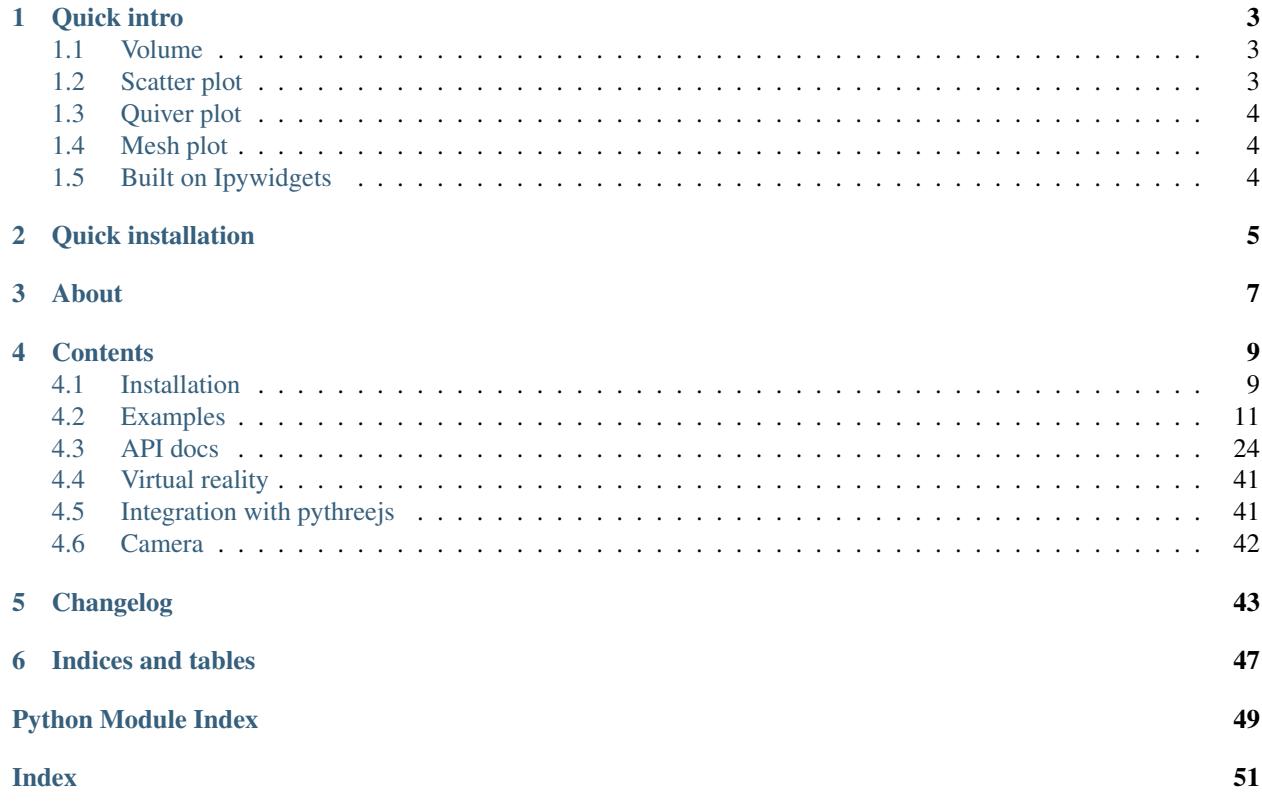

IPyvolume is a Python library to visualize 3d volumes and glyphs (e.g. 3d scatter plots), in the Jupyter notebook, with minimal configuration and effort. It is currently pre-1.0, so use at own risk. IPyvolume's *volshow* is to 3d arrays what matplotlib's imshow is to 2d arrays.

Other (more mature but possibly more difficult to use) related packages are [yt,](http://yt-project.org/) [VTK](https://www.vtk.org) and/or [Mayavi.](http://docs.enthought.com/mayavi/mayavi/)

Feedback and contributions are welcome: [Github,](https://github.com/maartenbreddels/ipyvolume) [Email](mailto:maartenbreddels@gmail.com) or [Twitter.](https://twitter.com/maartenbreddels)

## CHAPTER<sup>1</sup>

Quick intro

### <span id="page-6-1"></span><span id="page-6-0"></span>**1.1 Volume**

For quick resuls, use [ipyvolume.widgets.quickvolshow](#page-38-0). From a numpy array, we create two boxes, using slicing, and visualize it.

```
import numpy as np
import ipyvolume as ipv
V = np \cdot zeros((128, 128, 128)) # our 3d array
# outer box
V[30:-30,30:-30,30:-30] = 0.75V[35:-35,35:-35,35:-35] = 0.0# inner box
V[50:-50, 50:-50, 50:-50] = 0.25V[55:-55, 55:-55, 55:-55] = 0.0ipv.quickvolshow(V, level=[0.25, 0.75], opacity=0.03, level_width=0.1, data_min=0,
˓→data_max=1)
```
[ widget ]

### <span id="page-6-2"></span>**1.2 Scatter plot**

Simple scatter plots are also supported.

```
import ipyvolume as ipv
import numpy as np
x, y, z = np.random.random((3, 10000))ipv.quickscatter(x, y, z, size=1, marker="sphere")
```
[ widget ]

### <span id="page-7-0"></span>**1.3 Quiver plot**

Quiver plots are also supported, showing a vector at each point.

```
import ipyvolume as ipv
import numpy as np
x, y, z, u, v, w = np.random.random((6, 1000)) * 2-1quiver = ipv.quickquiver(x, y, z, u, v, w, size=5)
```
[ widget ]

### <span id="page-7-1"></span>**1.4 Mesh plot**

And surface/mesh plots, showing surfaces or wireframes.

```
import ipyvolume as ipv
x, y, z, u, v = ipv. examples. klein_bottle(draw=False)
ipv.figure()
m = ipv.plot\_mesh(x, y, z, wireframe=False)ipv.squarelim()
ipv.show()
```
[ widget ]

### <span id="page-7-2"></span>**1.5 Built on Ipywidgets**

For anything more sophisticed, use  $ipyvolume.pylab$ , ipyvolume's copy of matplotlib's 3d plotting (+ volume rendering).

Since ipyvolume is built on [ipywidgets,](http://ipywidgets.readthedocs.io/) we can link widget's properties.

```
import ipyvolume as ipv
import numpy as np
x, y, z, u, v, w = np.random.random((6, 1000)) *2-1selected = np.random.random(0, 1000, 100)ipv.figure()
quiver = ipv.quiver(x, y, z, u, v, w, size=5, size_selected=8, selected=selected)
from ipywidgets import FloatSlider, ColorPicker, VBox, jslink
size = FloatSlider(min=0, max=30, step=0.1)
size_selected = FloatSlider(min=0, max=30, step=0.1)
color = ColorPicker()
color_selected = ColorPicker()
jslink((quiver, 'size'), (size, 'value'))
jslink((quiver, 'size_selected'), (size_selected, 'value'))
jslink((quiver, 'color'), (color, 'value'))
jslink((quiver, 'color_selected'), (color_selected, 'value'))
VBox([ipv.gcc(), size, size_selected, color, color_selected])
```
[ widget ] Try changing the slider to the change the size of the vectors, or the colors.

Quick installation

#### <span id="page-8-0"></span>This will most likely work, otherwise read install

```
pip install ipyvolume
jupyter nbextension enable --py --sys-prefix ipyvolume
jupyter nbextension enable --py --sys-prefix widgetsnbextension
```
#### For conda/anaconda, use:

```
conda install -c conda-forge ipyvolume
```
About

<span id="page-10-0"></span>Ipyvolume is an offspring project from [vaex.](http://vaex.astro.rug.nl/) Ipyvolume makes use of [threejs,](https://threejs.org/) an excellent Javascript library for OpenGL/WebGL rendering.

### **Contents**

### <span id="page-12-1"></span><span id="page-12-0"></span>**4.1 Installation**

#### **4.1.1 Using pip**

*Advice: Make sure you use conda or virtualenv. If you are not a root user and want to use the* --user *argument for pip, you expose the installation to all python environments, which is a bad practice, make sure you know what you are doing.*

\$ pip install ipyvolume

#### **4.1.2 Conda/Anaconda**

\$ conda install -c conda-forge ipyvolume

#### **4.1.3 For Jupyter lab users**

The Jupyter lab extension is not enabled by default (yet).

```
$ conda install -c conda-forge nodejs # or some other way to have a recent node
$ jupyter labextension install @jupyter-widgets/jupyterlab-manager
$ jupyter labextension install ipyvolume
$ jupyter labextension install jupyter-threejs
```
#### **4.1.4 Pre-notebook 5.3**

If you are still using an old notebook version, ipyvolume and its dependend extension (widgetsnbextension) need to be enabled manually. If unsure, check which extensions are enabled:

```
$ jupyter nbextention list
```
#### If not enabled, enable them:

```
$ jupyter nbextension enable --py --sys-prefix ipyvolume
$ jupyter nbextension enable --py --sys-prefix widgetsnbextension
```
#### **4.1.5 Pip as user: (but really, do not do this)**

You have been warned, do this only if you know what you are doing, this might hunt you in the future, and now is a good time to consider learning virtualenv or conda.

```
$ pip install ipyvolume --user
$ jupyter nbextension enable --py --user ipyvolume
$ jupyter nbextension enable --py --user widgetsnbextension
```
#### **4.1.6 Developer installation**

```
$ git clone https://github.com/maartenbreddels/ipyvolume.git
$ cd ipyvolume
$ pip install -e .
$ jupyter nbextension install --py --symlink --sys-prefix ipyvolume
$ jupyter nbextension enable --py --sys-prefix ipyvolume
```
For all cases make sure [ipywidgets is enabled](http://ipywidgets.readthedocs.io/en/latest/user_install.html) if you use Jupyter notebook version  $< 5.3$  (using  $-\text{user}$  instead of --sys-prefix if doing a local install):

```
$ jupyter nbextension enable --py --sys-prefix widgetsnbextension
$ jupyter nbextension enable --py --sys-prefix pythreejs
$ jupyter nbextension enable --py --sys-prefix ipywebrtc
$ jupyter nbextension enable --py --sys-prefix ipyvolume
```
#### **4.1.7 Developer workflow**

#### **Jupyter notebook (classical)**

*Note: There is never a need to restart the notebook server, nbextensions are picked up after a page reload.*

Start this command:

\$ (cd js; npm run watch)

It will

- Watch for changes in the sourcecode and run the typescript compiler for transpilation of the src dir to the lib dir.
- Watch the lib dir, and webpack will build (among other things), ROOT/ipyvolume/static/index.js.

Refresh the page.

### <span id="page-14-0"></span>**4.2 Examples**

#### **4.2.1 Scatter plot**

A simple scatter plot, plotting 1000 random points.

```
[1]: import ipyvolume as ipv
    import numpy as np
    N = 1000x, y, z = np.random.normal(0, 1, (3, N))
```

```
[2]: fig = ipv.figure()
    scatter = ipv.scatter(x, y, z)ipv.show()
```

```
VBox(children=(Figure(camera=PerspectiveCamera(fov=45.0, position=(0.0, 0.0, 2.0),
˓→quaternion=(0.0, 0.0, 0.0, ...
```
[screenshot](screenshot/scatter.png)

```
[ ]: %matplotlib inline
```
#### **4.2.2 Volshow**

A simple volume rendering example

#### **Using the pylab API**

```
[1]: import numpy as np
    import ipyvolume as ipv
    V = np \cdot zeros((128, 128, 128)) # our 3d array
    # outer box
    V[30:-30,30:-30,30:-30] = 0.75V[35:-35, 35:-35, 35:-35] = 0.0# inner box
    V[50:-50, 50:-50, 50:-50] = 0.25V[55:-55, 55:-55, 55:-55] = 0.0ipv.figure()
    ipv.volshow(V, level=[0.25, 0.75], opacity=0.03, level_width=0.1, data_min=0, data_
     \rightarrowmax=1)
    ipv.view(-30, 40)
    ipv.show()
    /Users/maartenbreddels/src/ipyvolume/ipyvolume/serialize.py:92: RuntimeWarning:
     ˓→invalid value encountered in true_divide
      gradient = gradient / np.sqrt(gradient[0] ** 2 + gradient[1] ** 2 + gradient[2] **
     \rightarrow2)
    VBox(children=(VBox(children=(HBox(children=(Label(value='levels:'),
     ˓→FloatSlider(value=0.25, max=1.0, step=0.0...
```
#### **4.2.3 Visualizating a scan of a male head**

Included in ipyvolume, is a visualuzation of a scan of a human head, see [the sourcecode](api.html#ipyvolume.examples.head) for more details.

```
[ ]: import ipyvolume as ipv
    fig = ipy.fiqure()vol_head = ipv.examples.head(max_shape=128);
    vol_head.ray_steps = 800
    ipv.view(90, 0)
```
[screenshot](screenshot/volshow-head.png)

#### **4.2.4 Meshes / Surfaces**

Meshes (or surfaces) in ipyvolume consist of triangles, and are defined by their coordinate (vertices) and faces/triangles, which refer to three vertices.

```
[1]: import ipyvolume as ipv
    import numpy as np
```
#### **Triangle meshes**

Lets first construct a 'solid', a [tetrahedron,](https://en.wikipedia.org/wiki/Tetrahedron#Formulas_for_a_regular_tetrahedron) consisting out of 4 vertices, and 4 faces (triangles) using [plot\\_trisurf](api.html#ipyvolume.pylab.plot_trisurf)

```
[2]: s = 1/2**0.5# 4 vertices for the tetrahedron
    x = np.array([1, -1, 0, 0])y = np {\text{array}}([0, 0, 1, -1])z = np<u>array([-s</u>, -s, s, s])# and 4 surfaces (triangles), where the number refer to the vertex index
    triangles = [(0, 1, 2), (0, 1, 3), (0, 2, 3), (1, 3, 2)]
```

```
[3]: ipv.figure()
    # we draw the tetrahedron
    mesh = ipv.plot_trisurf(x, y, z, triangles=triangles, color='orange')
    # and also mark the vertices
    ipv.scatter(x, y, z, marker='sphere', color='blue')
    ipv.xyzlim(-2, 2)
    ipv.show()
    VBox(children=(Figure(camera=PerspectiveCamera(fov=45.0, position=(0.0, 0.0, 2.0),
```
#### $\rightarrow$ quaternion=(0.0, 0.0, 0.0, ...

#### **Surfaces**

To draw [parametric surfaces,](https://en.wikipedia.org/wiki/Parametric_surface) which go from  $\mathbb{R}^2 \to \mathbb{R}^3$ , it's convenient to use [plot\\_surface,](api.html#ipyvolume.pylab.plot_surface) which takes 2d numpy arrays as arguments, assuming they form a regular grid (meaning you do not need to provide the triangles, since they can be inferred from the shape of the arrays). Note that [plot\\_wireframe](api.html#ipyvolume.pylab.plot_wireframe) has a similar api, as does [plot\\_mesh](api.html#ipyvolume.pylab.plot_mesh) which can do both the surface and wireframe at the same time.

```
[4]: # f(u, v) \rightarrow (u, v, u*v**2)a = np.arange(-5, 5)U, V = np.meshgrid(a, a)
```
(continues on next page)

(continued from previous page)

```
X = UY = V
Z = X*Y**2ipv.figure()
ipv.plot_surface(X, Z, Y, color="orange")
ipv.plot_wireframe(X, Z, Y, color="red")
ipv.show()
VBox(children=(Figure(camera=PerspectiveCamera(fov=45.0, position=(0.0, 0.0, 2.0),
```
**Colors**

Vertices can take colors as well, as the example below (adapted from [matplotlib\)](https://matplotlib.org/mpl_toolkits/mplot3d/tutorial.html#surface-plots) shows.

```
[5]: X = np. arange (-5, 5, 0.25 \times 1)Y = np.arange(-5, 5, 0.25*1)X, Y = np. meshgrid(X, Y)
     R = np \cdot sqrt(X**2 + Y**2)Z = np \cdot sin(R)
```
˓<sup>→</sup>quaternion=(0.0, 0.0, 0.0, ...

```
[6]: from matplotlib import cm
    colormap = cm.coolwarm
    znorm = Z - Z.min()
    znorm / = znorm.ptp()
    znorm.min(), znorm.max()
    color = colormap(znorm)
```

```
[7]: ipv.figure()
    mesh = ipv.plot\_surface(X, Z, Y, color=color[...];3])
```

```
ipv.show()
```

```
VBox(children=(Figure(camera=PerspectiveCamera(fov=45.0, position=(0.0, 0.0, 2.0),
˓→quaternion=(0.0, 0.0, 0.0, ...
```
#### **Texture mapping**

Texture mapping can be done by providing a [PIL](https://pillow.readthedocs.io) image, and UV coordiante (texture coordinates, between 0 and 1). Note that like almost anything in ipyvolume, these u  $&$  v coordinates can be animated, as well as the textures.

```
[8]: # import PIL.Image
    # image = PIL.Image.open('data/jupyter.png')
[9]: # fig = p3.figure()
    # p3.style.use('dark')
    # # we create a sequence of 8 u v coordinates so that the texture moves across the
    ˓→surface.
    # u = np.array([X/5 + np.size)(k/8 * np.pl) *4. for k in range(8)])
    # v = np.array([-Y/5*(1-k/7.)+ Z*(k/7.)) for k in range(8)])
    # mesh = p3.plot_mesh(X, Z, Y, u=u, v=v, texture=image, wireframe=False)
    # p3.animation_control(mesh, interval=800, sequence_length=8)
    # p3.show()
```
We now make a small movie / animated gif of 30 frames.

 $[10]:$  # frames = 30 # p3.movie('movie.gif', frames=frames)

And play that movie on a square

```
[11]: # p3.figure()# x = np.array([-1., 1, 1, -1])# y = np.array([-1, -1, 1, 1])# z = np.array([0., 0, 0., 0])# u = x / 2 + 0.5# v = y / 2 + 0.5# # square
      # triangles = [(0, 1, 2), (0, 2, 3)]
      # m = p3.plot\_trisurf(x, y, z, triangles=triangles, u=u, v=v, texture=PIL. Image.open(ightharpoonup 'movie.qif'))
      # p3.animation_control(m, sequence_length=frames)
      # p3.show()
```
[screenshot](screenshot/mesh.png)

#### **4.2.5 Animation**

All (or most of) the changes in scatter and quiver plots are (linearly) interpolated. On top top that, scatter plots and quiver plots can take a sequence of arrays (the first dimension), where only one array is visualized. Together this can make smooth animations with coarse timesteps. Lets see an example.

```
[1]: import ipyvolume as ipv
    import numpy as np
```
#### **Basic animation**

```
[2]: # only x is a sequence of arrays
    x = np.array([[-1, -0.8], [1, -0.1], [0., 0.5]])y = np . array([0.0, 0.0])z = np.array([0.0, 0.0])ipv.figure()
    s = ipv.scatter(x, y, z, marker='sphere', size=10)ipy.yzlim(-1, 1)ipv.animation_control(s) # shows controls for animation controls
    ipv.show()
    VBox(children=(Figure(animation=200.0, camera=PerspectiveCamera(fov=45.0, position=(0.
     →0, 0.0, 2.0), quaternion...
```
You can control which array to visualize, using the scatter.sequence\_index property. Actually, the pylab. animate\_glyphs is connecting the Slider and Play button to that property, but you can also set it from Python.

 $[3]: s.\nsequence_index = 1$ 

#### **Animating color and size**

We now demonstrate that you can also animate color and size

```
[4]: # create 2d grids: x, y, and r
    u = np. linspace (-10, 10, 25)x, y = np.meshgrid(u, u)r = np \cdot sqrt(x * * 2 + y * * 2)print("x,y and z are of shape", x.shape)
    # and turn them into 1d
    x = x. flatten()
    y = y. flatten()
    r = r.flatten()
    print("and flattened of shape", x.shape)
    x, y and z are of shape (25, 25)and flattened of shape (625,)
```
Now we only animate the z component

```
[5]: # create a sequence of 15 time elements
    time = npu. linspace (0, np.pyi*2, 15)
    z = np.array([ (npicos(r + t) * np.exp(-r/5)) for t in time])
    print("z is of shape", z.shape)
    z is of shape (15, 625)
```

```
[6]: # draw the scatter plot, and add controls with animate glyphs
    ipv.figure()
    s = ipv.scatter(x, z, y, marker="sphere")ipv.animation_control(s, interval=200)
    ipy.ylim(-3,3)ipv.show()
    VBox(children=(Figure(animation=200.0, camera=PerspectiveCamera(fov=45.0, position=(0.
```
˓<sup>→</sup>0, 0.0, 2.0), quaternion...

```
[7]: # Now also include, color, which containts rgb values
     color = np.array(\left[\text{[np.cos(r + t), 1-np.abs(z[i]), 0.1+z[i]*0}\right] for i, t in<sub>1</sub>.
     ˓→enumerate(time)])
     size = (z+1)print("color is of shape", color.shape)
     color is of shape (15, 3, 625)
```
color is of the wrong shape, the last dimension should contain the rgb value, i.e. the shape of should be (15, 2500, 3)

 $[8]: \text{color} = \text{np.transpose}(\text{color}, 0, 2, 1))$  # flip the last axes

```
[9]: ipv.figure()
    s = ipv.scatter(x, z, y, color=color, size=size, marker='sphere")ipv.animation_control(s, interval=200)
    ipy.ylim(-3,3)ipv.show()
    VBox(children=(Figure(animation=200.0, camera=PerspectiveCamera(fov=45.0, position=(0.
     →0, 0.0, 2.0), quaternion...
```
#### **Creating movie files**

We now make a movie, with a 2 second duration, where we rotate the camera, and change the size of the scatter points.

```
[10]: # This is commented out, otherwise it would run on readthedocs
       # def set_view(figure, framenr, fraction):
       # ipv.view(fraction*360, (fraction - 0.5) * 180, distance=2 + fraction*2)<br># s.size = size * (2+0.5*np.sin(fraction * 6 * np.pi))
             s.size = size * (2+0.5*np.sin(fraction * 6 * np.pi))# ipv.movie('wave.gif', set_view, fps=20, frames=40)
```
#### **Resulting gif file**

#### **Animated quiver**

Not only scatter plots can be animated, quiver as well, so the direction vector (vx, vy, vz) can also be animated, as shown in the example below, which is a (subsample of) a simulation of a small galaxy orbiting a host galaxy (not visible).

```
[11]: import ipyvolume.datasets
     stream = ipyvolume.datasets.animated_stream.fetch()
     print ("shape of steam data", stream.data.shape) # first dimension contains x, y, z,
     ˓→vx, vy, vz, then time, then particle
```
shape of steam data (6, 200, 1250)

```
[12]: fig = ipv.figure()
```

```
# instead of doing x=stream.data[0], y=stream.data[1], ... vz=stream.data[5], use
˓→*stream.data
# limit to 50 timesteps to avoid having a huge notebook
q = ipv.quiver(*stream.data[:,0:50,:200], color="red", size=7)
ipv.style.use("dark") # looks better
ipv.animation_control(q, interval=200)
ipv.show()
VBox(children=(Figure(animation=200.0, camera=PerspectiveCamera(fov=45.0, position=(0.
→0, 0.0, 2.0), quaternion...
```
[13]:  $\#$  fig.animation = 0  $\#$  set to 0 for no interpolation

[screenshot](screenshot/wave.gif)

#### **4.2.6 ipyvolume & bqplot**

This example shows how the selection from a ipyvolume quiver plot can be controlled with a bqplot scatter plot and it's selection tools. We first get a small dataset from [vaex](http://vaex.astro.rug.nl)

```
[1]: import numpy as np
    import vaex
```

```
[2]: ds = vaex.example()
    N = 2000 # for performance reasons we only do a subset
    x, y, z, vx, vy, vz, Lz, E = [ds.columns[k][:N] for k in "x y z vx vy vz Lz E".
     \rightarrowsplit()]
```
#### **bqplot scatter plot**

And create a scatter plot with bqplot

[3]: **import bqplot.pyplot as plt**

```
[4]: plt.figure(1, title="E Lz space")
    scatter = plt.scatter(Lz, E,selected_style={'opacity': 0.2, 'size':1, 'stroke': 'red'},
                    unselected_style={'opacity': 0.2, 'size':1, 'stroke': 'blue'},
                    default_size=1,
                   )
    plt.brush_selector()
    plt.show()
    VBox(children=(Figure(axes=[Axis(scale=LinearScale()), Axis(orientation='vertical',
     ˓→scale=LinearScale())], fig...
```
#### **Ipyvolume quiver plot**

And use ipyvolume to create a quiver plot

```
[8]: import ipyvolume.pylab as ipv
```

```
[9]: ipv.clear()
    quiver = ipv.quiver(x, y, z, vx, vy, vz, size=2, size_selected=5, color_selected="blue
     \hookrightarrow")
    ipv.show()
    VBox(children=(Figure(camera=PerspectiveCamera(fov=45.0, position=(0.0, 0.0, 2.0),
     ˓→quaternion=(0.0, 0.0, 0.0, ...
```
#### **Linking ipyvolume and bqplot**

Using jslink, we link the selected properties of both widgets, and we display them next to eachother using a VBox.

```
[10]: from ipywidgets import jslink, VBox
```

```
[11]: jslink((scatter, 'selected'), (quiver, 'selected'))
```

```
Link(source=(Scatter(colors=['steelblue'], default_size=1, interactions={'hover':
˓→'tooltip'}, scales={'x': Lin...
```

```
[12]: hbox = VBox([p3.current.container, plt.figure(1)])
```

```
hbox
```

```
VBox(children=(VBox(children=(Figure(camera=PerspectiveCamera(aspect=0.8, fov=45.0,
˓→matrixWorldNeedsUpdate=Tru...
```
#### **Embedding**

We embed the two widgets in an html file, creating a standlone plot.

```
[13]: import ipyvolume.embed
     # if we don't do this, the bqplot will be really tiny in the standalone html
     bqplot_layout = hbox.children[1].layout
     bqplot_layout.min_width = "400px"
```
[14]: ipyvolume.embed.embed\_html("bqplot.html", hbox, offline=**True**, devmode=**True**)

```
Downloading https://cdnjs.cloudflare.com/ajax/libs/require.js/2.3.4/require.min.js:
˓→[==========] Finished
Downloading https://unpkg.com/@jupyter-widgets/html-manager@^0.18.0/dist/embed-amd.js:
˓→ 1.24Mb/10 [==========] Finished
Downloading https://fontawesome.com/v4.7.0/assets/font-awesome-4.7.0.zip: 0.64Mb/10
˓→[==========] Finished
```

```
[15]: !open bqplot.html
```
[screenshot](screenshot/bqplot.png)

### **4.2.7 ipyvolume & bokeh**

This example shows how the selection from a ipyvolume quiver plot can be controlled with a bokeh scatter plot and it's selection tools.

#### **Ipyvolume quiver plot**

The 3d quiver plot is done using ipyvolume

```
[ ]: import ipyvolume
    import ipyvolume as ipv
    import vaex
```
We load some data from vaex, but only use the first 10 000 samples for performance reasons of Bokeh.

```
\lceil \cdot \rceil: ds = vaex.example()
      N = 10000
```
We make a quiver plot using ipyvolume's matplotlib's style api.

```
[ ]: ipv.figure()
    quiver = ipv.quiver(ds.data.x[:N], ds.data.y[:N], ds.data.z[:N],
                        ds.data.vx[:N], ds.data.vy[:N], ds.data.vz[:N],
                        size=1, size_selected=5, color_selected="grey")
    ipy.xyzlim(-30, 30)ipv.show()
```
#### **Bokeh scatter part**

The 2d scatter plot is done using Bokeh.

```
[ ]: from bokeh.io import output_notebook, show
    from bokeh.plotting import figure
    from bokeh.models import CustomJS, ColumnDataSource
```
(continues on next page)

(continued from previous page)

```
import ipyvolume.bokeh
output_notebook()
```

```
[ ]: data_source = ColumnDataSource(data=dict(x=ds.data.Lz[:N], y=ds.data.E[:N]))
```

```
[ ]: p = figure(title="E Lz space", tools='lasso_select', width=500, height=500)
    r = p.circle('x', 'y', source=data\_source, color='navy", alpha=0.2)ipyvolume.bokeh.link_data_source_selection_to_widget(data_source, quiver, 'selected')
    show(p)
```
Now try doing a selection and see how the above 3d quiver plot reflects this selection.

```
[ ]: ] # but them next to eachother
    import ipywidgets
    out = ipywidgets.Output()
    with out:
         show(p)
    ipywidgets.HBox([out, ipv.gcc()])
```
#### **Embedding in html**

A bit of a hack, but it is possible to embed the widget and the bokeh part into a single html file (use at own risk).

```
[ ]: from bokeh.resources import CDN
    from bokeh.embed import components
    script, div = components ((p))
    template_options = dict(extra_script_head=script + CDN.render_js() + CDN.render_css(),
                             body_pre="<h2>Do selections in 2d (bokeh)<h2>" + div + "<h2>
     ˓→And see the selection in ipyvolume<h2>")
    ipyvolume.embed.embed_html("tmp/bokeh.html",
                                [ipv.gcc(), ipyvolume.bokeh.wmh], all_states=True,
                                template_options=template_options)
```

```
[1]: # uncomment the next line to open the html file
    # !open tmp/bokeh.html
```
[screenshot](screenshot/bokeh.png)

#### **4.2.8 Using scales**

Instead of the (default) linear scales, ipyvolume also support bqlot's scales, for instance, the logaritmic scales.

```
[1]: import ipyvolume as ipv
     import bqplot.scales
     import numpy as np
     import ipywidgets as widgets
     N = 500x, y, z = np.random.normal(0, 1, (3, N))x = 10**xr = np \cdot sqrt(np \cdot log10(x) \cdot *2 + y \cdot *2 + z \cdot *2)
```

```
[2]: scales = {
        'x': bqplot.scales.LogScale(min=10**-3, max=10**3),
        'y': bqplot.scales.LinearScale(min=-3, max=3),
        'z': bqplot.scales.LinearScale(min=-3, max=3),
    }
    color_scale = bqplot.scales.ColorScale(min=0, max=3, colors=["#f00", "#0f0", "#00f"])
```

```
[3]: fig = ipv.figure(scales=scales)
    scatter = ipv.scatter(x, y, z, color=r, color_scale=color_scale)
```

```
ipv.view(150, 30, distance=2.5)
ipv.show()
```

```
VBox(children=(Figure(camera=PerspectiveCamera(fov=45.0, position=(1.0825317547305482,
\rightarrow 1.24999999999999998, -1....
```
Note that the x-axis is logarithmically spaced and labeled.

We also use the bqplot color scale, and instead of setting a list of colors, we can also set a famour color scheme:

```
[4]: scatter.color_scale.colors = []
    scatter.color_scale.scheme = 'viridis'
```
Linking a widget to the scale, allows us to easily change its properties

```
[5]: color_max_slider = widgets.FloatSlider(min=1, max=5, description='Color max')
    widgets.jslink((color_scale, 'max'), (color_max_slider, 'value'))
    color_max_slider
    FloatSlider(value=1.0, description='Color max', max=5.0, min=1.0)
```

```
[6]: z_max_slider = widgets.FloatSlider(min=1, max=10, description='Z max')
    widgets.jslink((fig.scales['z'], 'max'), (z_max_slider, 'value'))
```
z\_max\_slider

FloatSlider(value=1.0, description='Z max', max=10.0, min=1.0)

**Using the same scales in bqplot**

```
[7]: import bqplot.pyplot as plt
    fig2d = plt.figure(layout={'width': '500px'})
    scatter2d = plt.scatter(x=(x), y=y, color=scatter.color, scales={
        "x": fig.scales["x"],
        "y": fig.scales["y"],
        "color": scatter.color scale
    })
    plt.show()
    VBox(children=(Figure(axes=[Axis(scale=LogScale(max=5514.5121666763, min=0.001)),
     ˓→Axis(orientation='vertical',...
```
Try zooming/panning in both bqplot and ipyvolume! For ipyvolume, keep the option key pressed, while using scroll or drag.

```
[8]: # Putting the 2 figures next to eachother.
    widgets.VBox([fig, fig2d])
```

```
VBox(children=(Figure(camera=PerspectiveCamera(fov=45.0, position=(1.0825317547305482,
\rightarrow 1.24999999999999998, -1...
```
[screenshot](screenshot/scales.png)

#### **4.2.9 Möbius strip**

This is a solution for issue [#249](https://github.com/maartenbreddels/ipyvolume/issues/249) and it is the result of contributions from [@deeplok][\(https://github.com/deeplook\)](https://github.com/deeplook) and [@rpanai][\(https://github.com/rpanai\)](https://github.com/rpanai).

```
[1]: from numpy import pi, cos, sin, linspace, meshgrid
    import ipyvolume.pylab as p3
    def möbius(draw=True, show=True, num=40, endpoint=True,
               uv=True, wireframe=False, texture=None):
        # http://paulbourke.net/geometry/toroidal
        u = 1inspace(0, 2 * pi, num=num, endpoint=endpoint)
        v = 1inspace(-0.4, 0.4, num=num, endpoint=endpoint)
        u, v = meshgrid(u, v)x = cos(u) + v * cos(u / 2) * cos(u)y = sin(u) + v * cos(u / 2) * sin(u)z = v * sin(u / 2)if draw:
            if texture:
                uv = True
            kwargs = dict(wrapx=not endpoint, wrapy=not endpoint,
                          wireframe=wireframe, texture=texture)
            if uv:
                kwargs.update(dict(u=u/(2*pi), v=v/(2*pi)))
            mesh = p3.plot\_mesh(x, y, z, **kwargs)if show:
                p3.squarelim()
                p3.show()
            return mesh
        else:
            return x, y, z, u, v
    mesh = möbius()
    VBox(children=(Figure(camera=PerspectiveCamera(fov=45.0, position=(0.0, 0.0, 2.0),
     ˓→quaternion=(0.0, 0.0, 0.0, ...
```
[screenshot](screenshot/moebius.png)

```
[  ]: ]
```
#### **4.2.10 Bar charts**

This is 'abusing' the scatter object to create a 3d bar chart

```
[1]: import ipyvolume as ipv
    import numpy as np
```

```
[2]: # set up data similar to animation notebook
    u scale = 10Nx, Ny = 30, 15
    u = np.linspace(-u_scale, u_scale, Nx)
    v = np.linspace(-u_scale, u_scale, Ny)
    x, y = np. meshqrid(u, v, indexing='ij')
    r = np \cdot sqrt(x**2+y**2)x = x. flatten()
    y = y.flatten()
    r = r.flatten()
    time = npu.linspace(0, np.pyi*2, 15)
    z = np.array([ (np.cos(r + t) * np.exp(-r/5)) for t in time])
    zz = z
```

```
[ ]:
```

```
[3]: fig = ipv.figure()
    s = ipv.scatter(x, 0, y, aux=zz, marker="sphere")dx = u[1] - u[0]dy = v[1] - v[0]# make the x and z lim half a 'box' larger
    ipv.xlim(-u_scale-dx/2, u_scale+dx/2)
    ipv.zlim(-u_scale-dx/2, u_scale+dx/2)
    ipv.ylim(-1.2, 1.2)
    ipv.show()
    VBox(children=(Figure(camera=PerspectiveCamera(fov=45.0, position=(0.0, 0.0, 2.0),
     \rightarrowquaternion=(0.0, 0.0, 0.0, ...
```
We now make boxes, that fit exactly in the volume, by giving them a size of 1, in domain coordinates (so 1 unit as read of by the x-axis etc)

```
[4]: # make the size 1, in domain coordinates (so 1 unit as read of by the x-axis etc)
    s.geo = 'box'
    s.size = 1s.size_x_scale = fig.scales['x']
    s.size_y_scale = fig.scales['y']
    s.size_z_scale = fig.scales['z']
```

```
[5]: s.shader_snippets = {'size':
     'size_vector.y = SCALE_SIZE_Y(aux_current); '
    }
```
Using a shader snippet (that runs on the GPU), we set the y size equal to the aux value. However, since the box has size 1 around the origin of  $(0,0,0)$ , we need to translate it up in the y direction by 0.5.

```
[6]: s.shader_snippets = {'size':
     'size_vector.y = SCALE_SIZE_Y(aux\_current) - SCALE_SIZE_Y(0.0) ; '
    }
    s.geo matrix = [dx, 0, 0, 0, 0, 1, 0, 0, 0, 0, dy, 0, 0.0, 0.5, 0, 1]
```
Since we see the boxes with negative sizes inside out, we made the material double sided

```
[7]: # since we see the boxes with negative sizes inside out, we made the material double.
    ˓→sided
    s.material.side = "DoubleSide"
[8]: # Now also include, color, which containts rgb values
    color = np.array([pp.cos(r + t), 1-np.abs(z[i]), 0.1+z[i]+0] for i, t in<sub>1</sub>
    ˓→enumerate(time)])
    color = np.transpose(color, (0, 2, 1)) # flip the last axes
    s.color = color
```
[9]: ipv.animation\_control(s, interval=200)

#### **4.2.11 Spherical bar charts**

```
[10]: # Create spherical coordinates
     u = npu.linspace(0, 1, Nx)
     v = np. linspace (0, 1, Ny)u, v = np.meshgrid(u, v, indexing='ij')
     phi = u * 2 * np.pitheta = v * np.piradius = 1xs = radius * np \cos(phi) * np \sin(theta)ys = radius * np*sin(phi) * np*sin(theta)zs = radius * npicos(theta)xs = xs.flatten()ys = ys.flatten()
     zs = zs.flatten()
```

```
[11]: fig = ipv.figure()
     # we use the coordinates as the normals, and thus direction
     s = ipv.scatter(xs, ys, zs, vx=xs, vy=ys, vz=zs, aux=zz, color=color, marker=
     ˓→"cylinder_hr")
     ipv.xyzlim(2)
     ipv.show()
     VBox(children=(Figure(camera=PerspectiveCamera(fov=45.0, position=(0.0, 0.0, 2.0),
      ˓→quaternion=(0.0, 0.0, 0.0, ...
```
[12]: ipv.animation\_control(s, interval=200)

```
[13]: import bqplot
     # the aux range is from -1 to 1, but if we put 0 as min, negative values will go,
      ˓→inside
     # the max determines the 'height' of the bars
     aux_scale = bqplot.LinearScale(min=0, max=5)
     s.aux_scale = aux_scale
```

```
[14]: s.shader_snippets = {'size':
      '''float sc = (SCALE\_AUX(aux\_current) - SCALE\_AUX(0.0)); size\_vector.y = sc;'''}
     s.material.side = "DoubleSide"
     s.size = 2s.geo_matrix = [1, 0, 0, 0, 0, 1, 0, 0, 0, 0, 1, 0, 0.0, 0.5, 0, 1]
```

```
[15]: ipv.style.box_off()
     ipv.style.axes_off()
```
#### [screenshot](screenshot/bars.gif)

Feel free to contribute new examples:

- Add a notebook to *docs/source/examples*
- Take a screenshot (of screencapture) and put it at *docs/source/examples/screenshot*.
- Make a reference to the screenshot in the notebook, e.g. a markdown cell containing *[screenshot](screenshot/myexample.png)*
- Add an entry in *docs/source/conf.py*.
- Open a pull request at <https://github.com/maartenbreddels/ipyvolume>

### <span id="page-27-0"></span>**4.3 API docs**

Note that ipyvolume.pylab and ipyvolume.widgets are imported in the ipyvolume namespace, to you can access ipyvolume.scatter instead of ipyvolume.pylab.scatter.

### **4.3.1 Quick list for plotting.**

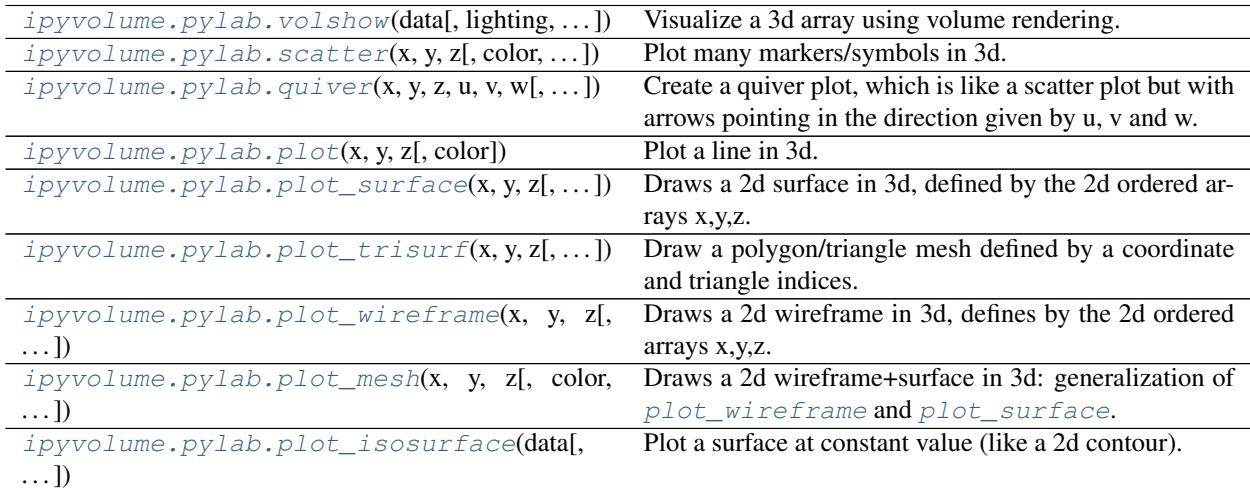

### **4.3.2 Quick list for controlling the figure.**

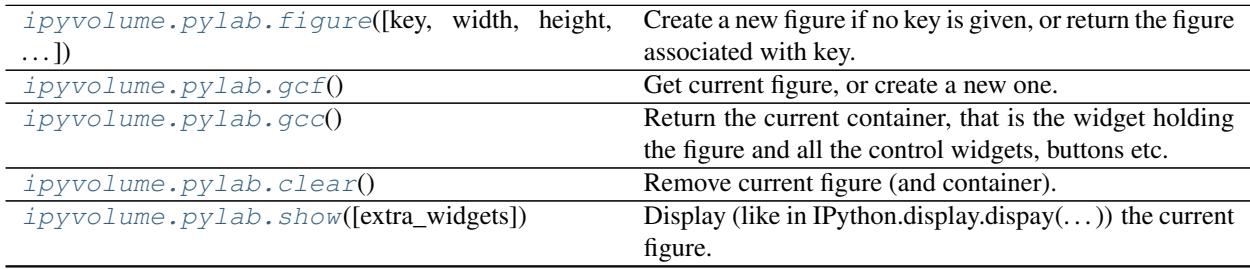

Continued on next page

<span id="page-28-2"></span>

| $ipyvol$ ume. $pylab$ . $view$ (azimuth,     | elevation. | Set camera angles and distance and return the current.   |
|----------------------------------------------|------------|----------------------------------------------------------|
| $\ldots$ ]                                   |            |                                                          |
| ipyvolume.pylab.xlim(xmin, xmax)             |            | Set limits of x axis.                                    |
| ipyvolume.pylab.ylim(ymin, ymax)             |            | Set limits of y axis.                                    |
| $ipyvol$ ume. $pylab. zlim(zmin, zmax)$      |            | Set limits of zaxis.                                     |
| $ipyvol$ ume. $pylab. xyzlim( vmin[, vmax])$ |            | Set limits or all axis the same, if years not given, use |
|                                              |            | [-vmin, vmin].                                           |

Table 2 – continued from previous page

### **4.3.3 Quick list for style and labels.**

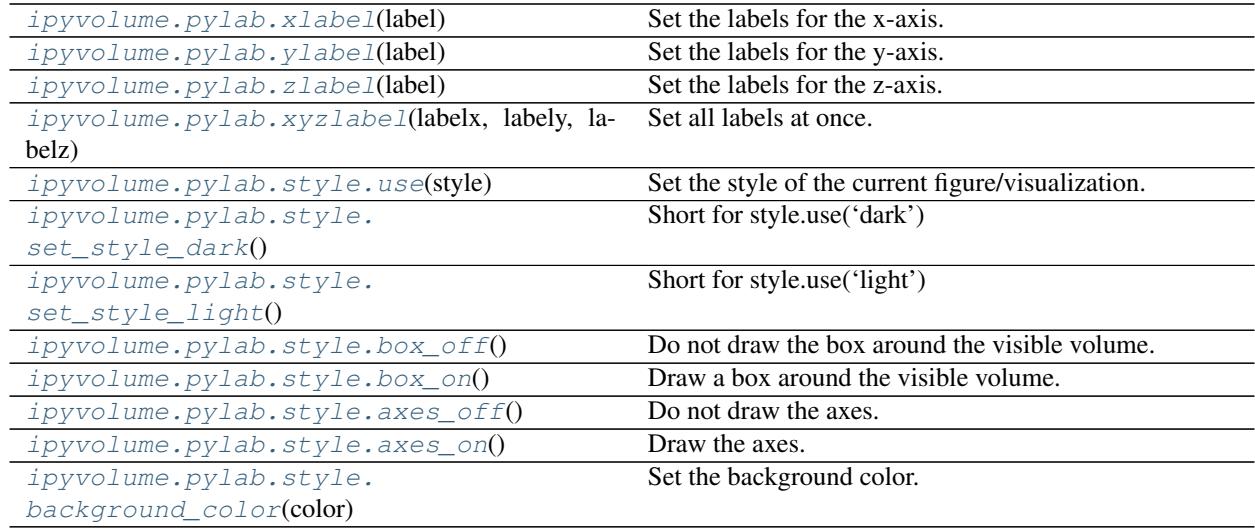

### **4.3.4 Quick list for saving figures.**

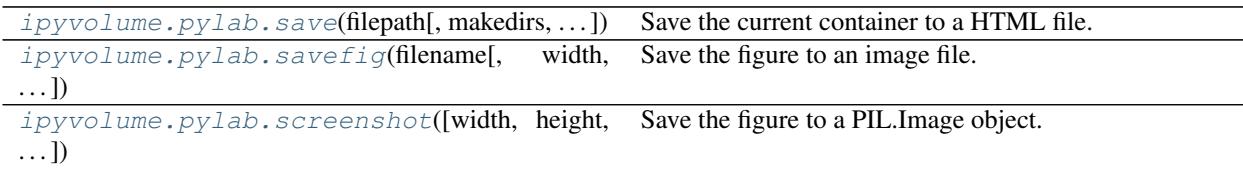

### <span id="page-28-0"></span>**4.3.5 ipyvolume.pylab**

The pylab module of ipvyolume.

<span id="page-28-1"></span>ipyvolume.pylab.**scatter**(*x*, *y*, *z*, *color='red'*, *size=2*, *size\_selected=2.6*, *color\_selected='white'*, *marker='diamond'*, *selection=None*, *grow\_limits=True*, *\*\*kwargs*)

Plot many markers/symbols in 3d.

- $x$  numpy array of shape  $(N)$ , or  $(S, N)$  with x positions. If an  $(S, N)$  array, the first dimension will be used for frames in an animation.
- $y idem$  for y
- **z** idem for z
- <span id="page-29-2"></span>• **color** – color for each point/vertex/symbol, can be string format, examples for red:'red', '#f00','#ff0000' or'rgb $(1,0,0)$ , or rgb array of shape  $(N, 3 \text{ or } 4)$  or  $(S, N, 3 \text{ or } 4)$
- **size** float representing the size of the glyph in percentage of the viewport, where 100 is the full size of the viewport
- **size\_selected** like size, but for selected glyphs
- **color\_selected** like color, but for selected glyphs
- **marker** name of the marker, options are: 'arrow', 'box', 'diamond', 'sphere', 'point\_2d', 'square\_2d', 'triangle\_2d',
- **selection** numpy array of shape (N,) or (S, N) with indices of x,y,z arrays of the selected markers, which can have a different size and color
- **kwargs** –

#### Returns [Scatter](#page-41-0)

<span id="page-29-0"></span>ipyvolume.pylab.**quiver**(*x*, *y*, *z*, *u*, *v*, *w*, *size=20*, *size\_selected=26.0*, *color='red'*, *color\_selected='white'*, *marker='arrow'*, *\*\*kwargs*)

Create a quiver plot, which is like a scatter plot but with arrows pointing in the direction given by u, v and w.

#### **Parameters**

- **x** numpy array of shape (N,) or (S, N) with x positions. If an (S, N) array, the first dimension will be used for frames in an animation.
- $y$  idem for y
- **z** idem for z
- **u** numpy array of shape (N,) or (S, N) indicating the x component of a vector. If an (S, N) array, the first dimension will be used for frames in an animation.
- $\mathbf{v}$  idem for y
- **w** idem for z
- **size** float representing the size of the glyph in percentage of the viewport, where 100 is the full size of the viewport
- **size\_selected** like size, but for selected glyphs
- **color** color for each point/vertex/symbol, can be string format, examples for red:'red', '#f00','#ff0000' or'rgb $(1,0,0)$ , or rgb array of shape  $(N, 3 \text{ or } 4)$  or  $(S, N, 3 \text{ or } 4)$
- **color\_selected** like color, but for selected glyphs
- **marker** (currently only 'arrow' would make sense)
- **kwargs** extra arguments passed on to the Scatter constructor

#### Returns [Scatter](#page-41-0)

<span id="page-29-1"></span>ipyvolume.pylab.**plot**(*x*, *y*, *z*, *color='red'*, *\*\*kwargs*)

Plot a line in 3d.

- $x$  numpy array of shape  $(N)$ , or  $(S, N)$  with x positions. If an  $(S, N)$  array, the first dimension will be used for frames in an animation.
- $v idem$  for y
- **z** idem for z
- <span id="page-30-2"></span>• **color** – color for each point/vertex/symbol, can be string format, examples for red:'red', '#f00','#ff0000' or'rgb(1,0,0), or rgb array of shape  $(N, 3 \text{ or } 4)$  or  $(S, N, 3 \text{ or } 4)$
- **kwargs** extra arguments passed to the Scatter constructor

#### Returns [Scatter](#page-41-0)

<span id="page-30-0"></span>ipyvolume.pylab.**volshow**(*data, lighting=False, data\_min=None, data\_max=None, max\_shape=256, tf=None, stereo=False, ambient\_coefficient=0.5, diffuse\_coefficient=0.8, specular\_coefficient=0.5, specular\_exponent=5, downscale=1, level=[0.1, 0.5, 0.9], opacity=[0.01, 0.05, 0.1], level\_width=0.1, controls=True, max\_opacity=0.2, memorder='C', extent=None*)

Visualize a 3d array using volume rendering.

Currently only 1 volume can be rendered.

#### **Parameters**

- **data** 3d numpy array
- **origin** origin of the volume data, this is to match meshes which have a different origin
- **domain\_size** domain size is the size of the volume
- **lighting**  $(b \circ \circ l)$  use lighting or not, if set to false, lighting parameters will be overriden
- **data min**  $(fload)$  minimum value to consider for data, if None, computed using np.nanmin
- **data\_max** ([float](https://docs.python.org/3/library/functions.html#float)) maximum value to consider for data, if None, computed using np.nanmax
- **tf** transfer function (or a default one)
- **stereo** ([bool](https://docs.python.org/3/library/functions.html#bool)) stereo view for virtual reality (cardboard and similar VR head mount)
- **ambient\_coefficient** lighting parameter
- **diffuse\_coefficient** lighting parameter
- **specular** coefficient lighting parameter
- **specular\_exponent** lighting parameter
- **downscale** (*[float](https://docs.python.org/3/library/functions.html#float)*) downscale the rendering for better performance, for instance when set to 2, a 512x512 canvas will show a 256x256 rendering upscaled, but it will render twice as fast.
- **level** level(s) for the where the opacity in the volume peaks, maximum sequence of length 3
- **opacity** opacity(ies) for each level, scalar or sequence of max length 3
- **level\_width** width of the (gaussian) bumps where the opacity peaks, scalar or sequence of max length 3
- **controls** ([bool](https://docs.python.org/3/library/functions.html#bool)) add controls for lighting and transfer function or not
- max\_opacity ([float](https://docs.python.org/3/library/functions.html#float)) maximum opacity for transfer function controls
- **extent** list of [[xmin, xmax], [ymin, ymax], [zmin, zmax]] values that define the bounds of the volume, otherwise the viewport is used
- Parap int max\_shape maximum shape for the 3d cube, if larger, the data is reduced by skipping/slicing (data[::N]), set to None to disable.

<span id="page-30-1"></span>Returns

<span id="page-31-1"></span>ipyvolume.pylab.**plot\_surface**(*x*, *y*, *z*, *color='red'*, *wrapx=False*, *wrapy=False*) Draws a 2d surface in 3d, defined by the 2d ordered arrays x,y,z.

#### **Parameters**

- **x** numpy array of shape (N,M) or (S, N, M) with x positions. If an (S, N, M) array, the first dimension will be used for frames in an animation.
- $y idem$  for y
- **z** idem for z
- **color** color for each point/vertex string format, examples for red:'red', '#f00', '#ff0000' or 'rgb $(1,0,0)$ , or rgb
- **wrapx** ([bool](https://docs.python.org/3/library/functions.html#bool)) when True, the x direction is assumed to wrap, and polygons are drawn between the end end begin points
- **wrapy** ([bool](https://docs.python.org/3/library/functions.html#bool)) simular for the y coordinate

#### Returns [Mesh](#page-42-0)

<span id="page-31-0"></span>ipyvolume.pylab.**plot\_trisurf**(*x*, *y*, *z*, *triangles=None*, *lines=None*, *color='red'*, *u=None*, *v=None*,

```
texture=None)
```
Draw a polygon/triangle mesh defined by a coordinate and triangle indices.

The following example plots a rectangle in the  $z=-2$  plane, consisting of 2 triangles:

```
>>> plot_trisurf([0, 0, 3., 3.], [0, 4., 0, 4.], 2,
       triangles=[[0, 2, 3], [0, 3, 1]])
```
Note that the z value is constant, and thus not a list/array. For guidance, the triangles refer to the vertices in this manner:

```
^ ydir
\overline{\phantom{a}}2 3
0 1 ---> x \, \text{dir}
```
Note that if you want per face/triangle colors, you need to duplicate each vertex.

- **x** numpy array of shape (N,) or (S, N) with x positions. If an (S, N) array, the first dimension will be used for frames in an animation.
- $y$  idem for y
- **z** idem for z
- **triangles** numpy array with indices referring to the vertices, defining the triangles, with shape  $(M, 3)$
- **lines** numpy array with indices referring to the vertices, defining the lines, with shape (K, 2)
- **color** color for each point/vertex/symbol, can be string format, examples for red:'red', '#f00','#ff0000' or'rgb(1,0,0), or rgb array of shape  $(N, 3 \text{ or } 4)$  or  $(S, N, 3 \text{ or } 4)$
- **u** numpy array of shape (N,) or (S, N) indicating the u (x) coordinate for the texture. If an (S, N) array, the first dimension will be used for frames in an animation.
- **v** numpy array of shape (N,) or (S, N) indicating the v (y) coordinate for the texture. If an (S, N) array, the first dimension will be used for frames in an animation.

• **texture** – PIL.Image object or ipywebrtc.MediaStream (can be a seqence)

#### Returns [Mesh](#page-42-0)

<span id="page-32-3"></span><span id="page-32-0"></span>ipyvolume.pylab.**plot\_wireframe**(*x*, *y*, *z*, *color='red'*, *wrapx=False*, *wrapy=False*) Draws a 2d wireframe in 3d, defines by the 2d ordered arrays x,y,z.

See also [ipyvolume.pylab.plot\\_mesh](#page-32-1)

#### **Parameters**

- $\bullet$  **x** numpy array of shape  $(N,M)$  or  $(S, N, M)$  with x positions. If an  $(S, N, M)$  array, the first dimension will be used for frames in an animation.
- $y idem$  for y
- **z** idem for z
- **color** color for each point/vertex string format, examples for red:'red', '#f00', '#ff0000' or 'rgb $(1,0,0)$ , or rgb
- **wrapx** ([bool](https://docs.python.org/3/library/functions.html#bool)) when True, the x direction is assumed to wrap, and polygons are drawn between the begin and end points
- **wrapy** ([bool](https://docs.python.org/3/library/functions.html#bool)) idem for y

#### Returns [Mesh](#page-42-0)

<span id="page-32-1"></span>ipyvolume.pylab.**plot\_mesh**(*x*, *y*, *z*, *color='red'*, *wireframe=True*, *surface=True*, *wrapx=False*, *wrapy=False*, *u=None*, *v=None*, *texture=None*)

Draws a 2d wireframe+surface in 3d: generalization of  $plot\_wireframe$  and  $plot\_surface$ .

#### **Parameters**

- $\mathbf{x} \{x2d\}$
- **y** {y2d}
- $z \{z2d\}$
- **color** {color2d}
- **wireframe** ([bool](https://docs.python.org/3/library/functions.html#bool)) draw lines between the vertices
- **surface**  $(b \circ \circ 1)$  draw faces/triangles between the vertices
- **wrapx** ([bool](https://docs.python.org/3/library/functions.html#bool)) when True, the x direction is assumed to wrap, and polygons are drawn between the begin and end points
- **wrapy** (boool) idem for y
- $u \{u\}$
- $\mathbf{v} \{v\}$
- **texture** {texture}

#### Returns [Mesh](#page-42-0)

<span id="page-32-2"></span>ipyvolume.pylab.**plot\_isosurface**(*data*, *level=None*, *color='red'*, *wireframe=True*, *surface=True*, *controls=True*, *extent=None*)

Plot a surface at constant value (like a 2d contour).

- **data** 3d numpy array
- **level**  $(f$ loat) value where the surface should lie
- <span id="page-33-10"></span>• **color** – color of the surface, although it can be an array, the length is difficult to predict beforehand, if per vertex color are needed, it is better to set them on the returned mesh afterwards.
- **wireframe** ([bool](https://docs.python.org/3/library/functions.html#bool)) draw lines between the vertices
- **surface** ([bool](https://docs.python.org/3/library/functions.html#bool)) draw faces/triangles between the vertices
- **controls** ([bool](https://docs.python.org/3/library/functions.html#bool)) add controls to change the isosurface
- **extent** list of [[xmin, xmax], [ymin, ymax], [zmin, zmax]] values that define the bounding box of the mesh, otherwise the viewport is used

```
Mesh
```

```
ipyvolume.pylab.xlim(xmin, xmax)
     Set limits of x axis.
ipyvolume.pylab.ylim(ymin, ymax)
     Set limits of y axis.
ipyvolume.pylab.zlim(zmin, zmax)
     Set limits of zaxis.
ipyvolume.pylab.xyzlim(vmin, vmax=None)
     Set limits or all axis the same, if vmax not given, use [-vmin, vmin].
```

```
ipyvolume.pylab.xlabel(label)
     Set the labels for the x-axis.
```
- <span id="page-33-7"></span>ipyvolume.pylab.**ylabel**(*label*) Set the labels for the y-axis.
- <span id="page-33-8"></span>ipyvolume.pylab.**zlabel**(*label*) Set the labels for the z-axis.

```
ipyvolume.pylab.xyzlabel(labelx, labely, labelz)
     Set all labels at once.
```
<span id="page-33-1"></span>ipyvolume.pylab.**view**(*azimuth=None*, *elevation=None*, *distance=None*) Set camera angles and distance and return the current.

#### Parameters

- **azimuth**  $(f$ loat) rotation around the axis pointing up in degrees
- **elevation**  $(f\text{lost})$  rotation where  $+90$  means 'up',  $-90$  means 'down', in degrees
- **distance** (*[float](https://docs.python.org/3/library/functions.html#float)*) radial distance from the center to the camera.

<span id="page-33-0"></span>ipyvolume.pylab.**figure**(*key=None*, *width=400*, *height=500*, *lighting=True*, *controls=True*, *controls\_vr=False*, *controls\_light=False*, *debug=False*, *\*\*kwargs*)

Create a new figure if no key is given, or return the figure associated with key.

- **key** Python object that identifies this figure
- **width** ([int](https://docs.python.org/3/library/functions.html#int)) pixel width of WebGL canvas
- **height** ([int](https://docs.python.org/3/library/functions.html#int)) –
- **lighting** ([bool](https://docs.python.org/3/library/functions.html#bool)) use lighting or not
- **controls** ([bool](https://docs.python.org/3/library/functions.html#bool)) show controls or not
- **controls\_vr** ([bool](https://docs.python.org/3/library/functions.html#bool)) show controls for VR or not

• **debug** (*[bool](https://docs.python.org/3/library/functions.html#bool)*) – show debug buttons or not

<span id="page-34-6"></span>Returns [Figure](#page-38-1)

<span id="page-34-0"></span>ipyvolume.pylab.**gcf**()

Get current figure, or create a new one.

#### Returns [Figure](#page-38-1)

<span id="page-34-1"></span>ipyvolume.pylab.**gcc**()

Return the current container, that is the widget holding the figure and all the control widgets, buttons etc.

```
ipyvolume.pylab.clear()
```
Remove current figure (and container).

```
ipyvolume.pylab.show(extra_widgets=[])
     Display (like in IPython.display.dispay(\ldots)) the current figure.
```
<span id="page-34-4"></span>ipyvolume.pylab.**save**(*filepath*, *makedirs=True*, *title='IPyVolume Widget'*, *all\_states=False*, *offline=False*, *scripts\_path='js'*, *drop\_defaults=False*, *template\_options=(('extra\_script\_head'*, *")*, *('body\_pre'*, *")*, *('body\_post'*, *"))*, *devmode=False*, *offline\_cors=False*)

Save the current container to a HTML file.

By default the HTML file is not standalone and requires an internet connection to fetch a few javascript libraries. Use offline=True to download these and make the HTML file work without an internet connection.

#### Parameters

- **filepath** ([str](https://docs.python.org/3/library/stdtypes.html#str)) The file to write the HTML output to.
- **makedirs** ([bool](https://docs.python.org/3/library/functions.html#bool)) whether to make directories in the filename path, if they do not already exist
- **title**  $(str)$  $(str)$  $(str)$  title for the html page
- **all\_states** ([bool](https://docs.python.org/3/library/functions.html#bool)) if True, the state of all widgets know to the widget manager is included, else only those in widgets
- **offline** ([bool](https://docs.python.org/3/library/functions.html#bool)) if True, use local urls for required js/css packages and download all js/css required packages (if not already available), such that the html can be viewed with no internet connection
- **scripts\_path** ([str](https://docs.python.org/3/library/stdtypes.html#str)) the folder to save required js/css packages to (relative to the filepath)
- **drop** defaults  $(b \circ \circ l)$  Whether to drop default values from the widget states
- **template\_options** list or dict of additional template options
- **devmode** ([bool](https://docs.python.org/3/library/functions.html#bool)) if True, attempt to get index.js from local js/dist folder
- **offline**  $\text{cors}$  ([bool](https://docs.python.org/3/library/functions.html#bool)) if True, sets crossorigin attribute of script tags to anonymous

<span id="page-34-5"></span>ipyvolume.pylab.**savefig**(*filename*, *width=None*, *height=None*, *fig=None*, *timeout\_seconds=10*, *output\_widget=None*, *headless=False*, *devmode=False*)

Save the figure to an image file.

- **filename**  $(str)$  $(str)$  $(str)$  must have extension .png, .jpeg or .svg
- **width**  $(int)$  $(int)$  $(int)$  the width of the image in pixels
- **height**  $(int)$  $(int)$  $(int)$  the height of the image in pixels
- **fig** ([ipyvolume.widgets.Figure](#page-38-1) or [None](https://docs.python.org/3/library/constants.html#None)) if None use the current figure
- <span id="page-35-2"></span>• **timeout** seconds  $(f\text{load})$  – maximum time to wait for image data to return
- **output\_widget** (ipywidgets.Output) a widget to use as a context manager for capturing the data
- **headless** ([bool](https://docs.python.org/3/library/functions.html#bool)) if True, use headless chrome to save figure
- **devmode**  $(b \circ \circ l)$  if True, attempt to get index, is from local js/dist folder

```
ipyvolume.pylab.screenshot(width=None, height=None, format='png', fig=None, time-
                              out_seconds=10, output_widget=None, headless=False, dev-
                              mode=False)
```
Save the figure to a PIL.Image object.

#### **Parameters**

- **width**  $(int)$  $(int)$  $(int)$  the width of the image in pixels
- **height**  $(int)$  $(int)$  $(int)$  the height of the image in pixels
- **format** format of output data (png, jpeg or svg)
- **fig** ([ipyvolume.widgets.Figure](#page-38-1) or [None](https://docs.python.org/3/library/constants.html#None)) if None use the current figure
- **timeout\_seconds**  $(int)$  $(int)$  $(int)$  maximum time to wait for image data to return
- **output\_widget** (ipywidgets.Output) a widget to use as a context manager for capturing the data
- **headless** ([bool](https://docs.python.org/3/library/functions.html#bool)) if True, use headless chrome to take screenshot
- **devmode** ([bool](https://docs.python.org/3/library/functions.html#bool)) if True, attempt to get index.js from local js/dist folder

#### Returns PIL.Image

<span id="page-35-1"></span>ipyvolume.pylab.**selector\_default**(*output\_widget=None*)

Capture selection events from the current figure, and apply the selections to Scatter objects.

#### Example:

```
>>> import ipyvolume as ipv
>>> ipv.figure()
>>> ipv.examples.gaussian()
>>> ipv.selector_default()
>>> ipv.show()
```
Now hold the control key to do selections, type

- 'C' for circle
- 'R' for rectangle
- 'L' for lasso
- '=' for replace mode
- '&' for logically and mode
- '|' for logically or mode
- '-' for subtract mode

<span id="page-36-0"></span>ipyvolume.pylab.**movie**(*f='movie.mp4'*, *function=<function \_change\_azimuth\_angle>*, *fps=30*, *frames=30*, *endpoint=False*, *cmd\_template\_ffmpeg='ffmpeg -y -r {fps} -i {tempdir}/frame-%5d.png -vcodec h264 -pix\_fmt yuv420p {filename}'*, *cmd\_template\_gif='convert -delay {delay} {loop} {tempdir}/frame-\*.png {filename}'*, *gif\_loop=0*) Create a movie out of many frames in e.g. mp4 or gif format.

If the filename ends in *.gif*, *convert* is used to convert all frames to an animated gif using the *cmd\_template\_gif* template. Otherwise *ffmpeg is assumed to know the file format*.

Example:

```
>>> def set_angles(fig, i, fraction):
>>> fig.angley = fraction*np.pi*2
>>> # 4 second movie, that rotates around the y axis
>>> p3.movie('test2.gif', set_angles, fps=20, frames=20*4,
       endpoint=False)
```
Note that in the example above we use *endpoint=False* to avoid to first and last frame to be the same

#### Parameters

- **f**  $(str)$  $(str)$  $(str)$  filename out output movie (e.g. 'movie.mp4' or 'movie.gif')
- **function** function called before each frame with arguments (figure, framenr, fraction)
- **fps** frames per seconds
- **frames** ([int](https://docs.python.org/3/library/functions.html#int)) total number of frames
- **endpoint**  $(b \circ \circ l)$  if fraction goes from [0, 1] (inclusive) or [0, 1) (endpoint=False is useful for loops/rotatations)
- **cmd\_template\_ffmpeg** ([str](https://docs.python.org/3/library/stdtypes.html#str)) template command when running ffmpeg (non-gif ending filenames)
- **cmd\_template\_gif** ([str](https://docs.python.org/3/library/stdtypes.html#str)) template command when running imagemagick's convert (if filename ends in .gif)
- **gif** loop None for no loop, otherwise the framenumber to go to after the last frame

Returns the temp dir where the frames are stored

ipyvolume.pylab.**animation\_control**(*object*, *sequence\_length=None*, *add=True*, *interval=200*) Animate scatter, quiver or mesh by adding a slider and play button.

#### **Parameters**

- **object** [Scatter](#page-41-0) or [Mesh](#page-42-0) object (having an sequence\_index property), or a list of these to control multiple.
- **sequence\_length** If sequence\_length is None we try try our best to figure out, in case we do it badly, you can tell us what it should be. Should be equal to the S in the shape of the numpy arrays as for instance documented in  $scatter$  or  $plot$  mesh.
- **add** if True, add the widgets to the container, else return a HBox with the slider and play button. Useful when you want to customise the layout of the widgets yourself.
- **interval** interval in msec between each frame

Returns If add is False, if returns the ipywidgets.HBox object containing the controls

ipyvolume.pylab.**transfer\_function**(*level=[0.1, 0.5, 0.9], opacity=[0.01, 0.05, 0.1], level\_width=0.1, controls=True, max\_opacity=0.2*)

Create a transfer function, see volshow.

```
class ipyvolume.pylab.style
    Bases: object
```
Static class that mimics a matplotlib module.

Example:

```
>>> import ipyvolume as ipv
>>> ipv.style.use('light'])
>>> ipv.style.use('seaborn-darkgrid'])
>>> ipv.style.use(['seaborn-darkgrid', {'axes.x.color':'orange'}])
```
#### Possible style values:

- figure.facecolor: background color
- axes.color: color of the box around the volume/viewport
- xaxis.color: color of xaxis
- yaxis.color: color of xaxis
- zaxis.color: color of xaxis

<span id="page-37-5"></span>**static axes\_off**()

Do not draw the axes.

<span id="page-37-6"></span>**static axes\_on**() Draw the axes.

```
static background_color(color)
```
Set the background color.

```
static box_off()
```
Do not draw the box around the visible volume.

- <span id="page-37-4"></span>**static box\_on**() Draw a box around the visible volume.
- <span id="page-37-1"></span>**static set\_style\_dark**() Short for style.use('dark')
- **static set\_style\_demo**() Short for style.use('demo')
- <span id="page-37-2"></span>**static set\_style\_light**() Short for style.use('light')
- **static set\_style\_nobox**() Short for style.use('nobox')

<span id="page-37-0"></span>**static use**(*style*)

Set the style of the current figure/visualization.

**Parameters style** – matplotlib style name, or dict with values, or a sequence of these, where the last value overrides previous

Returns

### <span id="page-38-3"></span>**4.3.6 ipyvolume.widgets**

<span id="page-38-2"></span>Test [pythreejs.Camera](https://pythreejs.readthedocs.io/en/latest/api/cameras/Camera_autogen.html#pythreejs.Camera)

<span id="page-38-0"></span>The widgets module of ipvyolume.

ipyvolume.widgets.**quickvolshow**(*data, lighting=False, data\_min=None, data\_max=None, max\_shape=256, level=[0.1, 0.5, 0.9], opacity=[0.01, 0.05, 0.1], level\_width=0.1, extent=None, memorder='C', \*\*kwargs*)

Visualize a 3d array using volume rendering.

#### **Parameters**

- **data** 3d numpy array
- **lighting** boolean, to use lighting or not, if set to false, lighting parameters will be overriden
- **data min** minimum value to consider for data, if None, computed using np.nanmin
- **data\_max** maximum value to consider for data, if None, computed using np.nanmax
- **max\_shape** ([int](https://docs.python.org/3/library/functions.html#int)) maximum shape for the 3d cube, if larger, the data is reduced by skipping/slicing (data[::N]), set to None to disable.
- **extent** list of [[xmin, xmax], [ymin, ymax], [zmin, zmax]] values that define the bounds of the volume, otherwise the viewport is used
- **level** level(s) for the where the opacity in the volume peaks, maximum sequence of length 3
- **opacity** opacity(ies) for each level, scalar or sequence of max length 3
- **level\_width** width of the (gaussian) bumps where the opacity peaks, scalar or sequence of max length 3
- **kwargs** extra argument passed to Volume and default transfer function

#### Returns

ipyvolume.widgets.**quickscatter**(*x*, *y*, *z*, *\*\*kwargs*)

ipyvolume.widgets.**quickquiver**(*x*, *y*, *z*, *u*, *v*, *w*, *\*\*kwargs*)

ipyvolume.widgets.**volshow**(*\*args*, *\*\*kwargs*)

Deprecated: please use ipyvolume.quickvolshow or use the ipyvolume.pylab interface.

#### <span id="page-38-1"></span>**class** ipyvolume.widgets.**Figure**(*\*\*kwargs*)

Bases: ipywebrtc.webrtc.MediaStream

Widget class representing a volume (rendering) using three.js.

**ambient\_coefficient** A float trait.

#### **animation**

A float trait.

#### **animation\_exponent**

A float trait.

#### **camera**

A [pythreejs.Camera](https://pythreejs.readthedocs.io/en/latest/api/cameras/Camera_autogen.html#pythreejs.Camera) instance to control the camera

#### **camera\_center**

An instance of a Python list.

#### <span id="page-39-0"></span>**camera\_control**

A trait for unicode strings.

#### **camera\_fov**

A casting version of the float trait.

#### **capture\_fps**

A casting version of the float trait.

#### **controls**

A [pythreejs.Controls](https://pythreejs.readthedocs.io/en/latest/api/controls/Controls_autogen.html#pythreejs.Controls) instance to control the camera

#### **cube\_resolution**

A casting version of the int trait.

#### **diffuse\_coefficient**

A float trait.

#### **displayscale**

A casting version of the float trait.

#### **eye\_separation**

A casting version of the float trait.

#### **height**

A casting version of the int trait.

#### **matrix\_projection**

An instance of a Python list.

#### **matrix\_world**

An instance of a Python list.

#### **meshes**

An instance of a Python list.

#### **mouse\_mode**

A trait for unicode strings.

**on\_screenshot**(*callback*, *remove=False*)

#### **on\_selection**(*callback*, *remove=False*)

#### **panorama\_mode**

An enum whose value must be in a given sequence.

#### **pixel\_ratio**

Pixel ratio of the WebGL canvas (2 on retina screens). Set to 1 for better performance, but less crispedges. If set to None it will use the browser's window.devicePixelRatio.

#### **project**(*x*, *y*, *z*)

#### **render\_continuous**

A boolean (True, False) trait.

#### **scales**

An instance of a Python dict.

#### **scatters**

An instance of a Python list.

#### **scene**

A trait whose value must be an instance of a specified class.

The value can also be an instance of a subclass of the specified class.

<span id="page-40-0"></span>Subclasses can declare default classes by overriding the klass attribute

**screenshot**(*width=None*, *height=None*, *mime\_type='image/png'*)

#### **selection\_mode**

A trait for unicode strings.

#### **selector**

A trait for unicode strings.

#### **show**

A trait for unicode strings.

#### **specular\_coefficient**

A float trait.

**specular\_exponent**

A float trait.

#### **stereo**

A boolean (True, False) trait.

#### **style**

An instance of a Python dict.

#### **volumes**

An instance of a Python list.

#### **width**

A casting version of the int trait.

#### **xlabel**

A trait for unicode strings.

#### **xlim**

**ylabel**

A trait for unicode strings.

#### **ylim**

#### **zlabel**

A trait for unicode strings.

#### **zlim**

**class** ipyvolume.widgets.**Volume**(*\*\*kwargs*)

Bases: ipywidgets.widgets.widget.Widget

Widget class representing a volume (rendering) using three.js.

#### **brightness**

A casting version of the float trait.

#### **clamp\_max**

A casting version of the boolean trait.

#### **clamp\_min**

A casting version of the boolean trait.

#### **data**

A numpy array trait type.

#### **data\_max**

A casting version of the float trait.

#### <span id="page-41-1"></span>**data\_max\_shape**

A casting version of the int trait.

#### **data\_min**

A casting version of the float trait.

#### **data\_original**

A numpy array trait type.

#### **extent**

A trait which allows any value.

#### **extent\_original**

A trait which allows any value.

#### **lighting**

A boolean (True, False) trait.

#### **opacity\_scale**

A casting version of the float trait.

#### **ray\_steps**

defines the length of the ray (1/ray\_steps) for each step, in normalized coordintes.

#### **rendering\_method**

An enum whose value must be in a given sequence.

#### **show\_max**

A casting version of the float trait.

#### **show\_min**

A casting version of the float trait.

#### **tf**

A trait whose value must be an instance of a specified class.

The value can also be an instance of a subclass of the specified class.

Subclasses can declare default classes by overriding the klass attribute

#### **update\_data**(*change=None*)

```
class ipyvolume.widgets.Scatter(**kwargs)
```
Bases: ipywidgets.widgets.widget.Widget

#### **color**

A numpy array trait type.

#### **color\_scale**

A trait whose value must be an instance of a specified class.

The value can also be an instance of a subclass of the specified class.

Subclasses can declare default classes by overriding the klass attribute

#### **color\_selected**

A trait type representing a Union type.

#### **connected**

A casting version of the boolean trait.

#### **geo**

A trait for unicode strings.

#### <span id="page-42-1"></span>**line\_material**

A [pythreejs.ShaderMaterial](https://pythreejs.readthedocs.io/en/latest/api/materials/ShaderMaterial_autogen.html#pythreejs.ShaderMaterial) that is used for the lines/wireframe

#### **material**

A [pythreejs.ShaderMaterial](https://pythreejs.readthedocs.io/en/latest/api/materials/ShaderMaterial_autogen.html#pythreejs.ShaderMaterial) that is used for the mesh

#### **selected**

A numpy array trait type.

#### **sequence\_index**

An int trait.

#### **size**

A trait type representing a Union type.

#### **size\_selected**

A trait type representing a Union type.

#### **texture**

A trait type representing a Union type.

#### **visible**

A casting version of the boolean trait.

#### **vx**

A numpy array trait type.

**vy**

A numpy array trait type.

**vz**

A numpy array trait type.

#### **x**

A numpy array trait type.

#### **y**

A numpy array trait type.

#### **z**

A numpy array trait type.

#### <span id="page-42-0"></span>**class** ipyvolume.widgets.**Mesh**(*\*\*kwargs*)

Bases: ipywidgets.widgets.widget.Widget

#### **color**

A numpy array trait type.

#### **color\_scale**

A trait whose value must be an instance of a specified class.

The value can also be an instance of a subclass of the specified class.

Subclasses can declare default classes by overriding the klass attribute

#### **line\_material**

A [pythreejs.ShaderMaterial](https://pythreejs.readthedocs.io/en/latest/api/materials/ShaderMaterial_autogen.html#pythreejs.ShaderMaterial) that is used for the lines/wireframe

#### **lines**

A numpy array trait type.

#### **material**

A [pythreejs.ShaderMaterial](https://pythreejs.readthedocs.io/en/latest/api/materials/ShaderMaterial_autogen.html#pythreejs.ShaderMaterial) that is used for the mesh

```
sequence_index
     An int trait.
texture
     A trait type representing a Union type.
triangles
     A numpy array trait type.
u
     A numpy array trait type.
v
     A numpy array trait type.
visible
     A casting version of the boolean trait.
x
     A numpy array trait type.
y
     A numpy array trait type.
z
     A numpy array trait type.
```
### <span id="page-43-1"></span>**4.3.7 ipyvolume.examples**

Some examples for quick testing/demonstrations.

All function accept *show* and *draw* arguments

- If *draw* is *True* it will return the widgets (Scatter, Volume, Mesh)
- If *draw* is *False*, it will return the data
- if *show* is *False*, *ipv.show()* will not be called.

ipyvolume.examples.**ball**(*rmax=3, rmin=0, shape=128, limits=[-4, 4], draw=True, show=True, \*\*kwargs*)

Show a ball.

ipyvolume.examples.**brain**(*draw=True*, *show=True*, *fiducial=True*, *flat=True*, *inflated=True*, *subject='S1'*, *interval=1000*, *uv=True*, *color=None*)

Show a human brain model.

Requirement:

\$ pip install <https://github.com/gallantlab/pycortex>

ipyvolume.examples.**example\_ylm**(*m=0, n=2, shape=128, limits=[-4, 4], draw=True, show=True, \*\*kwargs*)

Show a spherical harmonic.

ipyvolume.examples.**gaussian**(*N=1000*, *draw=True*, *show=True*, *seed=42*, *color=None*, *marker='sphere'*) Show N random gaussian distributed points using a scatter plot.

<span id="page-43-0"></span>ipyvolume.examples.**head**(*draw=True*, *show=True*, *max\_shape=256*) Show a volumetric rendering of a human male head.

```
ipyvolume.examples.klein_bottle(draw=True, show=True, figure8=False, endpoint=True,
                                     uv=True, wireframe=False, texture=None, both=False,
                                     interval=1000)
```
Show one or two Klein bottles.

ipyvolume.examples.**xyz**(*shape=128, limits=[-3, 3], spherical=False, sparse=True, centers=False*)

#### **4.3.8 ipyvolume.headless**

### <span id="page-44-0"></span>**4.4 Virtual reality**

Ipyvolume can render in stereo, and go fullscreen (not supported for iOS). Together with [Google Cardboard](https://vr.google.com/cardboard/) or other VR glasses (I am using VR Box 2) this enables virtual reality visualisation. Since mobile devices are usually less powerful, the example below is rendered at low resolution to enable a reasonable framerate on all devices.

Open this page on your mobile device, enter fullscreen mode and put on your glasses, looking around will rotate the object to improve depth perception.

```
import ipyvolume as ipv
aqa2 = ipv.datasets.aquariusA2.fetch()
ipv.quickvolshow(aqa2.data.T, lighting=True, level=[0.16, 0.25, 0.46], width=256,
˓→height=256, stereo=True, opacity=0.06)
```
[ widget ]

### <span id="page-44-1"></span>**4.5 Integration with pythreejs**

ipyvolume uses parts of pythreejs, giving a lot of flexibility to tweak the visualizations or behaviour. ## Materials The Scatter object has a material and line\_material object, which both are a ShaderMaterial pythreejs object: https://pythreejs.readthedocs.io/en/stable/api/materials/ ShaderMaterial\_autogen.html.

```
[1]: import ipywidgets as widgets
    import numpy as np
    import ipyvolume as ipv
```

```
[2]: # a scatter plot
```

```
x, y, z = np.random.normal(size=(3, 100))fig = ipy.figure()scatter = ipv.scatter(x, y, z, marker='box')
scatter.connected = True # draw connecting lines
ipv.show()
VBox(children=(Figure(camera=PerspectiveCamera(fov=45.0, position=(0.0, 0.0, 2.0),
˓→quaternion=(0.0, 0.0, 0.0, ...
```
Using scatter.material we can tweak the material setting:

```
[3]: scatter.material.visible = False
```
Or even connect a toggle button to a line\_material property.

```
[4]: toggle_lines = widgets.ToggleButton(description="Show lines")
    widgets.jslink((scatter.line_material, 'visible'), (toggle_lines, 'value'))
    toggle_lines
    ToggleButton(value=False, description='Show lines')
```
### **4.5.1 Controls**

ipyvolume has builtin controls. For more flexibility, a Controls class from [https://pythreejs.readthedocs.io/en/stable/](https://pythreejs.readthedocs.io/en/stable/api/controls/index.html) [api/controls/index.html](https://pythreejs.readthedocs.io/en/stable/api/controls/index.html) can be contructed.

```
[5]: import pythreejs
    import ipyvolume as ipv
    import numpy as np
    fig = ipy.figure()scatter = ipv.scatter(x, y, z, marker='box')ipv.show()
    control = pythreejs.OrbitControls(controlling=fig.camera)
    # assigning to fig.controls will overwrite the builtin controls
    fig.controls = control
    control.autoRotate = True
    # the controls does not update itself, but if we toggle this setting, ipyvolume will,
    ˓→update the controls
    fig.render_continuous = True
    VBox(children=(Figure(camera=PerspectiveCamera(fov=45.0, position=(0.0, 0.0, 2.0),
    ˓→quaternion=(0.0, 0.0, 0.0, ...
```

```
[6]: control.autoRotate = True
    toggle_rotate = widgets.ToggleButton(description="Rotate")
    widgets.jslink((control, 'autoRotate'), (toggle_rotate, 'value'))
    toggle_rotate
```
ToggleButton(value=False, description='Rotate')

### <span id="page-45-0"></span>**4.6 Camera**

The camera property of ipyvolume is by default a PerspectiveCamera, but other cameras should also work: [https:](https://pythreejs.readthedocs.io/en/stable/api/cameras/index.html) [//pythreejs.readthedocs.io/en/stable/api/cameras/index.html](https://pythreejs.readthedocs.io/en/stable/api/cameras/index.html)

```
[7]: text = widgets. Text()
    widgets.jslink((fig.camera, 'position'), (text, 'value'))
    text
    Text(value='')
```
### Changelog

#### <span id="page-46-0"></span>• 0.5

– New

- \* Volume is now its own widget, allowing multivolume rendering
- \* Depth aware zooming (Hold Alt key, or toggle in menu) and zoom into any object or volume rendering
- \* double click centers that point
- \* Configurable ray steps for volume rendering (Volume.ray\_steps)
- \* Better transparency support, premultiplied colors used consistently, colors can now be of shape *(. . . , 3 or 4)* to allow alpha channel (note: no proper rendering yet, this is a difficult problem).
- \* Panoramic modes: 180 and 360 degrees for dome projection or VR video creations.
- \* Maximum intensity volume rendering.
- \* Progressive loading of large volumetric cubes.
- \* ipyvolume.moviemaker: simple UI for making movies, and keyframes settings for the camera.
- \* ipyvolume.astro: (experiment) as domain specific module for astronomy.
- \* New example male head volume rendering [ipyvolume.examples.head](#page-43-0)
- Changes
	- \* 100x faster mesh generation
	- \* Fixes/improvements for headless rendering
	- \* Selection method in the kernel, see [ipyvolume.pylab.selector\\_default](#page-35-1).
	- \* Fixed memory leak issues in the browser
	- \* Scatter supports 2d sprites,see [ipyvolume.pylab.scatter](#page-28-1).
	- \* Pythreejs integration, Camera, Scene and ShaderMaterial are now exposed.
	- \* 'sphere' marker was double the size as the others, now halved in size/
- \* [ipyvolume.pylab.view](#page-33-1) can control distance, and returns currents values.
- New contributors
	- \* Casper van Leeuwen
	- \* Oleh Kozynets
	- \* Oliver Evans
	- \* Jean-Rémi KING
	- \* Mathieu Carette
	- \* Saul (saulthu)
	- \* Timo Friedri
	- \* WANG Aiyong
	- \* mpu-creare
	- \* xavArtley
	- \* Eric Larson
	- \* Hans Moritz Günther
	- \* Jackie Leng

```
• 0.4
```
- plotting
	- \* lines
	- \* wireframes
	- \* meshes/surfaces
	- \* isosurfaces
	- \* texture (animated) support, gif image and MediaStream (movie, camera, canvas)
- camera control (angles from the python side), FoV
- movie creation
- eye separation for VR
- better screenshot support (can be to a PIL Image), and higher resolution possible
- mouse lasso (a bit rough), selections can be made from the Python side.
- icon bar for common operations (fullscreen, stereo, screenshot, reset etc)
- offline support for embedding/saving to html
- Jupyter lab support
- New contributors
	- \* Chris Sewell
	- \* Satrajit Ghosh
	- \* Sylvain Corlay
	- \* stonebig
	- \* Matt McCormick

\* Jean Michel Arbona

• 0.3

- new
	- \* axis with labels and ticklabels
	- \* styling
	- \* animation (credits also to [https://github.com/jeammimi\)](https://github.com/jeammimi)
	- \* binary transfers
	- \* default camera control is trackball
- changed
	- \* s and ss are now spelled out, size and size\_selected

Indices and tables

- <span id="page-50-0"></span>• genindex
- modindex
- search

Python Module Index

<span id="page-52-0"></span>i

ipyvolume.examples, [40](#page-43-1) ipyvolume.pylab, [25](#page-28-0) ipyvolume.widgets, [35](#page-38-2)

### Index

### <span id="page-54-0"></span>A

ambient\_coefficient (*ipyvolume.widgets.Figure attribute*), [35](#page-38-3)

animation (*ipyvolume.widgets.Figure attribute*), [35](#page-38-3)

animation\_control() (*in module ipyvolume.pylab*), [33](#page-36-0)

animation\_exponent (*ipyvolume.widgets.Figure attribute*), [35](#page-38-3)

axes\_off() (*ipyvolume.pylab.style static method*), [34](#page-37-8) axes\_on() (*ipyvolume.pylab.style static method*), [34](#page-37-8)

### B

background\_color() (*ipyvolume.pylab.style static method*), [34](#page-37-8)

ball() (*in module ipyvolume.examples*), [40](#page-43-2) box\_off() (*ipyvolume.pylab.style static method*), [34](#page-37-8) box\_on() (*ipyvolume.pylab.style static method*), [34](#page-37-8)

brain() (*in module ipyvolume.examples*), [40](#page-43-2)

brightness (*ipyvolume.widgets.Volume attribute*), [37](#page-40-0)

### C

camera (*ipyvolume.widgets.Figure attribute*), [35](#page-38-3) camera\_center (*ipyvolume.widgets.Figure attribute*), [35](#page-38-3) camera\_control (*ipyvolume.widgets.Figure attribute*), [35](#page-38-3) camera\_fov (*ipyvolume.widgets.Figure attribute*), [36](#page-39-0) capture\_fps (*ipyvolume.widgets.Figure attribute*), [36](#page-39-0) clamp\_max (*ipyvolume.widgets.Volume attribute*), [37](#page-40-0) clamp\_min (*ipyvolume.widgets.Volume attribute*), [37](#page-40-0) clear() (*in module ipyvolume.pylab*), [31](#page-34-6) color (*ipyvolume.widgets.Mesh attribute*), [39](#page-42-1) color (*ipyvolume.widgets.Scatter attribute*), [38](#page-41-1) color\_scale (*ipyvolume.widgets.Mesh attribute*), [39](#page-42-1) color\_scale (*ipyvolume.widgets.Scatter attribute*), [38](#page-41-1) color\_selected (*ipyvolume.widgets.Scatter attribute*), [38](#page-41-1) connected (*ipyvolume.widgets.Scatter attribute*), [38](#page-41-1)

controls (*ipyvolume.widgets.Figure attribute*), [36](#page-39-0) cube\_resolution (*ipyvolume.widgets.Figure attribute*), [36](#page-39-0)

### D

data (*ipyvolume.widgets.Volume attribute*), [37](#page-40-0) data\_max (*ipyvolume.widgets.Volume attribute*), [37](#page-40-0) data\_max\_shape (*ipyvolume.widgets.Volume at-*

*tribute*), [37](#page-40-0) data\_min (*ipyvolume.widgets.Volume attribute*), [38](#page-41-1)

data\_original (*ipyvolume.widgets.Volume attribute*), [38](#page-41-1)

diffuse\_coefficient (*ipyvolume.widgets.Figure attribute*), [36](#page-39-0)

displayscale (*ipyvolume.widgets.Figure attribute*), [36](#page-39-0)

### E

```
example_ylm() (in module ipyvolume.examples), 40
extent (ipyvolume.widgets.Volume attribute), 38
```
extent\_original (*ipyvolume.widgets.Volume attribute*), [38](#page-41-1)

eye\_separation (*ipyvolume.widgets.Figure attribute*), [36](#page-39-0)

### F

Figure (*class in ipyvolume.widgets*), [35](#page-38-3) figure() (*in module ipyvolume.pylab*), [30](#page-33-10)

### G

gaussian() (*in module ipyvolume.examples*), [40](#page-43-2) gcc() (*in module ipyvolume.pylab*), [31](#page-34-6) gcf() (*in module ipyvolume.pylab*), [31](#page-34-6) geo (*ipyvolume.widgets.Scatter attribute*), [38](#page-41-1)

### H

head() (*in module ipyvolume.examples*), [40](#page-43-2) height (*ipyvolume.widgets.Figure attribute*), [36](#page-39-0)

### I

ipyvolume.examples (*module*), [40](#page-43-2) ipyvolume.pylab (*module*), [25](#page-28-2) ipyvolume.widgets (*module*), [35](#page-38-3)

### K

klein\_bottle() (*in module ipyvolume.examples*), [40](#page-43-2)

### L

lighting (*ipyvolume.widgets.Volume attribute*), [38](#page-41-1) line\_material (*ipyvolume.widgets.Mesh attribute*), [39](#page-42-1)

line\_material (*ipyvolume.widgets.Scatter attribute*), [38](#page-41-1)

lines (*ipyvolume.widgets.Mesh attribute*), [39](#page-42-1)

### M

material (*ipyvolume.widgets.Mesh attribute*), [39](#page-42-1) material (*ipyvolume.widgets.Scatter attribute*), [39](#page-42-1) matrix\_projection (*ipyvolume.widgets.Figure attribute*), [36](#page-39-0) matrix\_world (*ipyvolume.widgets.Figure attribute*), [36](#page-39-0) Mesh (*class in ipyvolume.widgets*), [39](#page-42-1) meshes (*ipyvolume.widgets.Figure attribute*), [36](#page-39-0) mouse\_mode (*ipyvolume.widgets.Figure attribute*), [36](#page-39-0) movie() (*in module ipyvolume.pylab*), [32](#page-35-2)

### $\mathcal C$

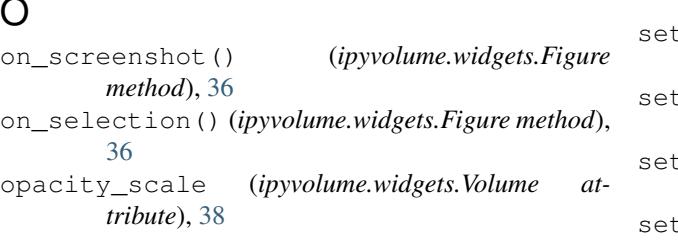

### P

panorama\_mode (*ipyvolume.widgets.Figure attribute*), [36](#page-39-0) pixel\_ratio (*ipyvolume.widgets.Figure attribute*), [36](#page-39-0) plot() (*in module ipyvolume.pylab*), [26](#page-29-2) plot\_isosurface() (*in module ipyvolume.pylab*), [29](#page-32-3) plot\_mesh() (*in module ipyvolume.pylab*), [29](#page-32-3) plot\_surface() (*in module ipyvolume.pylab*), [27](#page-30-2) plot\_trisurf() (*in module ipyvolume.pylab*), [28](#page-31-1) plot\_wireframe() (*in module ipyvolume.pylab*), [29](#page-32-3) project() (*ipyvolume.widgets.Figure method*), [36](#page-39-0)

### Q

quickquiver() (*in module ipyvolume.widgets*), [35](#page-38-3) quickscatter() (*in module ipyvolume.widgets*), [35](#page-38-3) quickvolshow() (*in module ipyvolume.widgets*), [35](#page-38-3) quiver() (*in module ipyvolume.pylab*), [26](#page-29-2)

### R

ray\_steps (*ipyvolume.widgets.Volume attribute*), [38](#page-41-1) render\_continuous (*ipyvolume.widgets.Figure attribute*), [36](#page-39-0) rendering\_method (*ipyvolume.widgets.Volume attribute*), [38](#page-41-1)

### S

save() (*in module ipyvolume.pylab*), [31](#page-34-6) savefig() (*in module ipyvolume.pylab*), [31](#page-34-6) scales (*ipyvolume.widgets.Figure attribute*), [36](#page-39-0) Scatter (*class in ipyvolume.widgets*), [38](#page-41-1) scatter() (*in module ipyvolume.pylab*), [25](#page-28-2) scatters (*ipyvolume.widgets.Figure attribute*), [36](#page-39-0) scene (*ipyvolume.widgets.Figure attribute*), [36](#page-39-0) screenshot() (*in module ipyvolume.pylab*), [32](#page-35-2) screenshot() (*ipyvolume.widgets.Figure method*), [37](#page-40-0) selected (*ipyvolume.widgets.Scatter attribute*), [39](#page-42-1) selection\_mode (*ipyvolume.widgets.Figure attribute*), [37](#page-40-0) selector (*ipyvolume.widgets.Figure attribute*), [37](#page-40-0) selector\_default() (*in module ipyvolume.pylab*), [32](#page-35-2) sequence\_index (*ipyvolume.widgets.Mesh attribute*), [39](#page-42-1) sequence\_index (*ipyvolume.widgets.Scatter attribute*), [39](#page-42-1) set\_style\_dark() (*ipyvolume.pylab.style static method*), [34](#page-37-8) set\_style\_demo() (*ipyvolume.pylab.style static method*), [34](#page-37-8) set\_style\_light() (*ipyvolume.pylab.style static method*), [34](#page-37-8) set\_style\_nobox() (*ipyvolume.pylab.style static method*), [34](#page-37-8) show (*ipyvolume.widgets.Figure attribute*), [37](#page-40-0) show() (*in module ipyvolume.pylab*), [31](#page-34-6) show\_max (*ipyvolume.widgets.Volume attribute*), [38](#page-41-1) show\_min (*ipyvolume.widgets.Volume attribute*), [38](#page-41-1) size (*ipyvolume.widgets.Scatter attribute*), [39](#page-42-1) size\_selected (*ipyvolume.widgets.Scatter attribute*), [39](#page-42-1) specular\_coefficient (*ipyvolume.widgets.Figure attribute*), [37](#page-40-0) specular\_exponent (*ipyvolume.widgets.Figure attribute*), [37](#page-40-0) stereo (*ipyvolume.widgets.Figure attribute*), [37](#page-40-0) style (*class in ipyvolume.pylab*), [33](#page-36-0) style (*ipyvolume.widgets.Figure attribute*), [37](#page-40-0) T

texture (*ipyvolume.widgets.Mesh attribute*), [40](#page-43-2)

texture (*ipyvolume.widgets.Scatter attribute*), [39](#page-42-1) tf (*ipyvolume.widgets.Volume attribute*), [38](#page-41-1) transfer\_function() (*in module ipyvolume.pylab*), [33](#page-36-0) triangles (*ipyvolume.widgets.Mesh attribute*), [40](#page-43-2)

### U

u (*ipyvolume.widgets.Mesh attribute*), [40](#page-43-2) update\_data() (*ipyvolume.widgets.Volume method*), [38](#page-41-1) use() (*ipyvolume.pylab.style static method*), [34](#page-37-8)

### V

v (*ipyvolume.widgets.Mesh attribute*), [40](#page-43-2) view() (*in module ipyvolume.pylab*), [30](#page-33-10) visible (*ipyvolume.widgets.Mesh attribute*), [40](#page-43-2) visible (*ipyvolume.widgets.Scatter attribute*), [39](#page-42-1) volshow() (*in module ipyvolume.pylab*), [27](#page-30-2) volshow() (*in module ipyvolume.widgets*), [35](#page-38-3) Volume (*class in ipyvolume.widgets*), [37](#page-40-0) volumes (*ipyvolume.widgets.Figure attribute*), [37](#page-40-0) vx (*ipyvolume.widgets.Scatter attribute*), [39](#page-42-1) vy (*ipyvolume.widgets.Scatter attribute*), [39](#page-42-1) vz (*ipyvolume.widgets.Scatter attribute*), [39](#page-42-1)

### W

width (*ipyvolume.widgets.Figure attribute*), [37](#page-40-0)

### X

x (*ipyvolume.widgets.Mesh attribute*), [40](#page-43-2) x (*ipyvolume.widgets.Scatter attribute*), [39](#page-42-1) xlabel (*ipyvolume.widgets.Figure attribute*), [37](#page-40-0) xlabel() (*in module ipyvolume.pylab*), [30](#page-33-10) xlim (*ipyvolume.widgets.Figure attribute*), [37](#page-40-0) xlim() (*in module ipyvolume.pylab*), [30](#page-33-10) xyz() (*in module ipyvolume.examples*), [41](#page-44-2) xyzlabel() (*in module ipyvolume.pylab*), [30](#page-33-10) xyzlim() (*in module ipyvolume.pylab*), [30](#page-33-10)

### Y

y (*ipyvolume.widgets.Mesh attribute*), [40](#page-43-2) y (*ipyvolume.widgets.Scatter attribute*), [39](#page-42-1) ylabel (*ipyvolume.widgets.Figure attribute*), [37](#page-40-0) ylabel() (*in module ipyvolume.pylab*), [30](#page-33-10) ylim (*ipyvolume.widgets.Figure attribute*), [37](#page-40-0) ylim() (*in module ipyvolume.pylab*), [30](#page-33-10)

### Z

z (*ipyvolume.widgets.Mesh attribute*), [40](#page-43-2) z (*ipyvolume.widgets.Scatter attribute*), [39](#page-42-1) zlabel (*ipyvolume.widgets.Figure attribute*), [37](#page-40-0) zlabel() (*in module ipyvolume.pylab*), [30](#page-33-10) zlim (*ipyvolume.widgets.Figure attribute*), [37](#page-40-0) zlim() (*in module ipyvolume.pylab*), [30](#page-33-10)